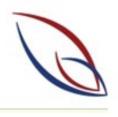

Welcome to the Keilor Downs College Portal

# PARENT COMPASS PORTAL

A guide to navigating COMPASS.

# COMPASS PARENT PORTAL

- The Compass Parent Portal is an integrated, online portal that allows you to access up-to-date and meaningful information about our school and your child's progress. Compass includes many different features, including the ability to:
- Monitor your child's attendance, and enter an explanation for absence or lateness
- Communicate with your child's teachers
- Update your family contact information
- View your child's timetable and the school calendar
- Monitor your child's homework and assessment tasks
- Download and view your child's Semester Reports and Progress Reports
- Book Parent/Student/Teacher Conferences
- Pay and provide consent for events and school fees

# ACCESSING COMPASS

- Compass is a web-based system that is accessible on any modern web browser (Internet Explorer, Firefox, Chrome, Safari) or by using the Compass iOS or Android apps.
- To download the app to your device, search 'Compass School Manager' in the applicable app store.
- Every family receives a separate login to our school's Compass site, which will be provided to you by the school.

# LOGGING IN TO COMPASS

- To log in you will require your unique family username and password. These details will be provided to you by the school however if you are yet to receive them please contact the school office.
- You will initially be provided with a temporary password that you will be prompted to update to one of your choosing when you login for the first time.
- To login, go to your school's Compass site.
   Type in your username and password.

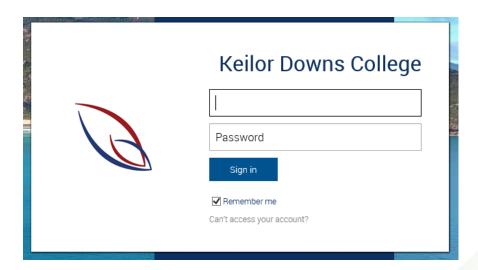

## FIRST LOGIN:

 Upon first login, you will be required to confirm your email address and mobile phone number. These details may be used by the school for SMS, password recovery and email communication throughout the year.

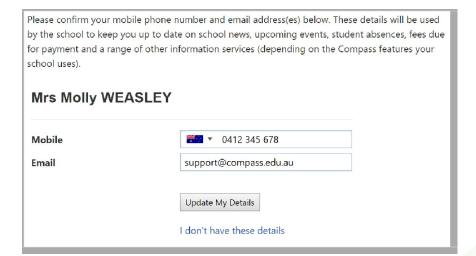

- Also when logging in for the first time, once you have confirmed your details, you will be required to change your password.
- Once you have chosen your new password, you will be taken to your parent homescreen.
- It is really important that you do not share your password with your children.

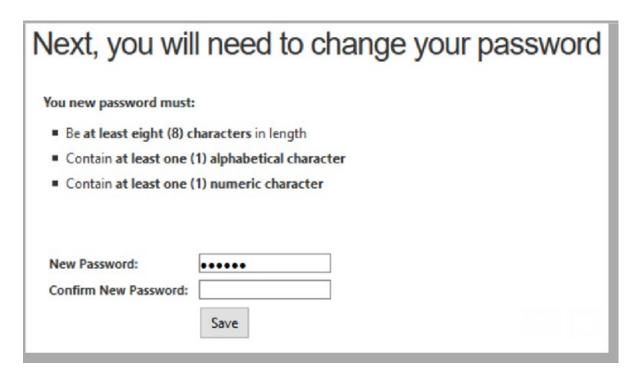

• If you have lost your details or forgotten your password, you can recover your details by clicking the 'Can't access your account?' link

on the front page.

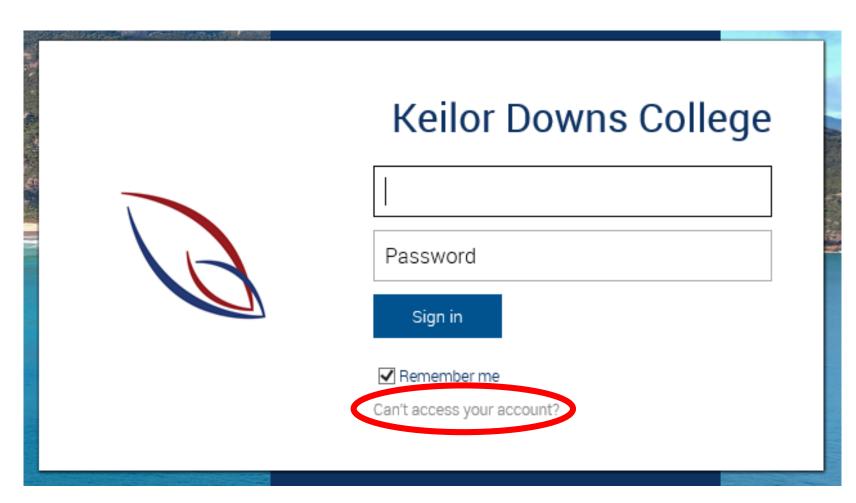

# THE HOME SCREEN (DASHBOARD)

• The home screen provides you with relevant alerts and news, as well as quick access to your child's profile.

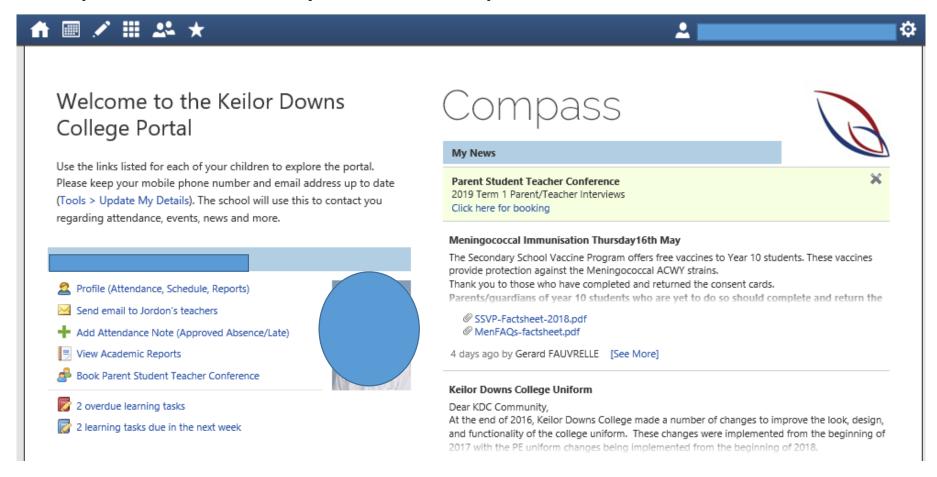

# THE HOME SCREEN (DASHBOARD)

- 1. Main Menu
- Allows you to access other Compass and school resources. The options available here may vary based on your school's use of Compass, more information on these icons is provided in the next section.
- 2. Tools
- The Tools Menu (cog icon) allows you to update your contact details and change your password.
- 3. Alerts
- 4. Your Child/Children
- 5. My News

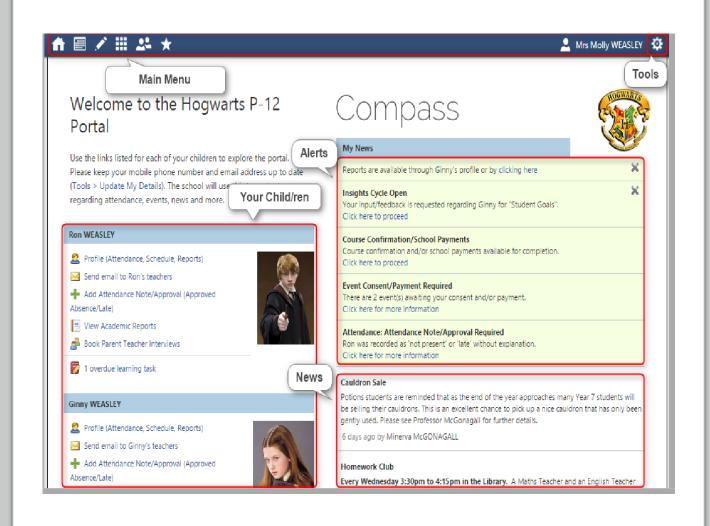

## 3. ALERTS:

- Custom notifications for items that require your action or attention. These may include
  excursion notifications, ordering options for school photos, absence notifications, surveys,
  student report availability and more.
- Outstanding absences or late arrivals that require a note or approval
- Course Confirmations or payments that need processing
- Parent/Student/Teacher Conferences that are available for booking
- Excursions or Events that require consent and/or payment
- School photos that are available for purchase
- Semester Reports or Progress Reports that are available to download.

#### 4. YOUR CHILD

- This section provides you with a quick summary of available options, and highlights a summary of upcoming and overdue tasks. To access more information click on the relevant quick link or select 'Profile' to access details information about your child. Options here may include:
- Your child's profile page
- Email functionality
- Attendance pages customised for your child, where notes/approvals can be entered
- Academic reports for your child
- Parent/Student/Teacher Conference bookings
- Any overdue Learning Tasks that your student has not yet submitted.

## 5. MY NEWS:

#### Welcome to the Keilor Downs College Portal

Use the links listed for each of your children to explore the portal. Please keep your mobile phone number and email address up to date (Tools > Update My Details). The school will use this to contact you regarding attendance, events, news and more.

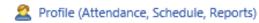

Send email to Jordon's teachers

Add Attendance Note (Approved Absence/Late)

View Academic Reports

Book Parent Student Teacher Conference

2 overdue learning tasks

2 learning tasks due in the next week

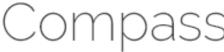

#### My News

#### Parent Student Teacher Conference

2019 Term 1 Parent/Teacher Interviews Click here for booking

#### Meningococcal Immunisation Thursday16th May

The Secondary School Vaccine Program offers free vaccines to Year 10 students. These vaccines provide protection against the Meningococcal ACWY strains.

Thank you to those who have completed and returned the consent cards.

Parents/guardians of year 10 students who are yet to do so should complete and return the

SSVP-Factsheet-2018.pdf

MenFAQs-factsheet.pdf

4 days ago by Gerard FAUVRELLE [See More]

#### Keilor Downs College Uniform

Dear KDC Community,

At the end of 2016, Keilor Downs College made a number of changes to improve the look, design, and functionality of the college uniform. These changes were implemented from the beginning of 2017 with the PE uniform changes being implemented from the beginning of 2018.

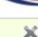

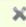

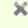

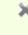

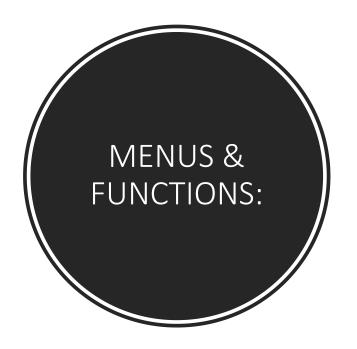

Along the top of the screen there are various icons, and from these icons you can navigate through the Compass portal.

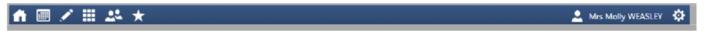

#### The Home icon will take you back to the Home page.

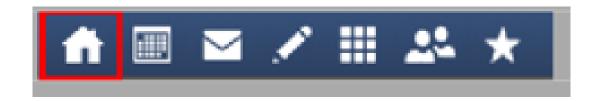

The Pencil icon will bring up the Teaching and Learning menu, from which you can access Learning Tasks and School Resources.

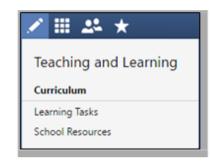

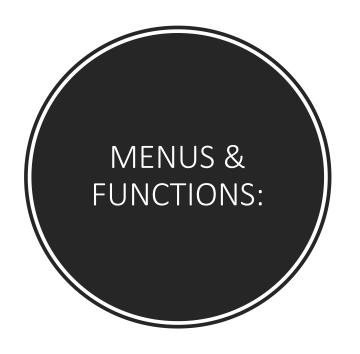

The Grid icon will bring up the Organisation menu, from which you can access Events and Course Confirmations/Payments.

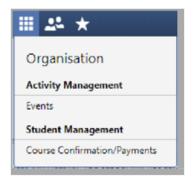

The People icon will bring up the Community menu, from which you can access Conferences, Photos, and School Documentation.

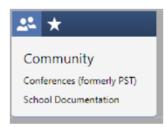

# TEACHING AND LEARNING

- Learning Tasks:
- This is where you can view an up-to-date record of your child's homework and upcoming assessment tasks. If you have multiple children at the school, this will be a consolidated list showing information for all children.

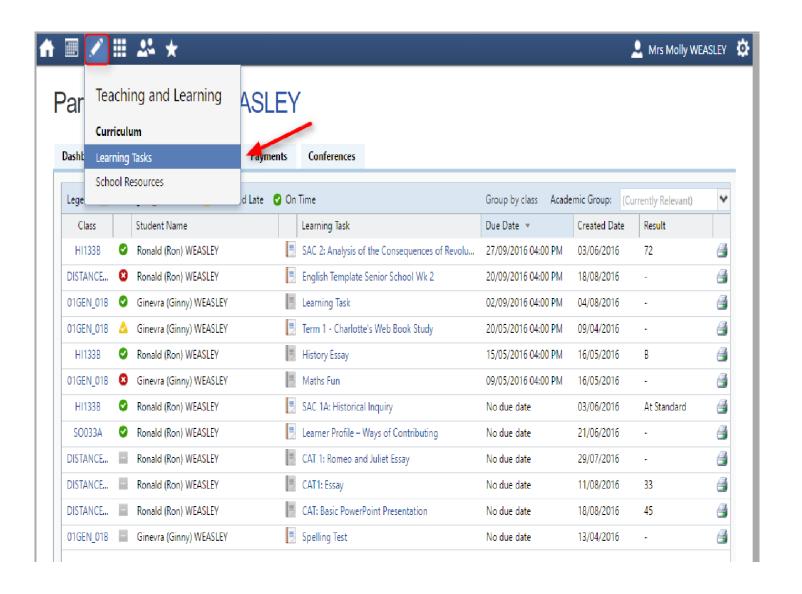

# LEARNING TASKS:

| 10SL1<br>Jordon  | Effective Coaching Practices SAC<br>Class Task   Report: Yes                          | Due date: 04/04/19 04:00 PM<br>Submitted: ❷ On Time | 95 | ٩ |
|------------------|---------------------------------------------------------------------------------------|-----------------------------------------------------|----|---|
| 10ENC7<br>Jordon | Unit 1b Crime Fiction (Text Response) Class Task   Report: Yes                        | Due date: 03/04/19 04:00 PM<br>Submitted: ❷ On Time | 74 | ٦ |
| 12GF3<br>lordon  | 2. Linear Graphs and Models Test<br>Class Task   Report: Yes                          | Due date: 22/03/19 04:00 PM<br>Submitted: ② Overdue | 85 | ٩ |
| 10LS1<br>ordon   | UNIT 1: Selected Response - Government and Democracy Test<br>Class Task   Report: Yes | Due date: 19/03/19 04:00 PM<br>Submitted: ❷ On Time | 91 | ٩ |
| 10IBI2<br>ordon  | Structured Task - Habitats<br>Class Task   Report: Yes                                | Due date: 08/03/19 04:00 PM<br>Submitted: ❷ On Time | 64 | ą |
| 12GF3<br>ordon   | 1. Linear Relations and Equations Test Class Task   Report: Yes                       | Due date: 01/03/19 04:00 PM<br>Submitted: ☑ On Time | 85 | a |
| 10MISP1<br>ordon | Film Sound and Music<br>Class Task   Report: Yes                                      | Due date: 26/02/19 06:00 PM<br>Submitted: ❷ On Time | 68 | a |
| 10ENC7<br>ordon  | Unit 1a: Crime Fiction (Creative Response) Class Task   Report: Yes                   | Due date: 22/02/19 04:00 PM<br>Submitted: ❷ On Time | 76 | a |

# SCHOOL RESOURCES:

• This is a repository of relevant documents, websites, or other information that the school has made available for parents to access when needed.

#### School Resources

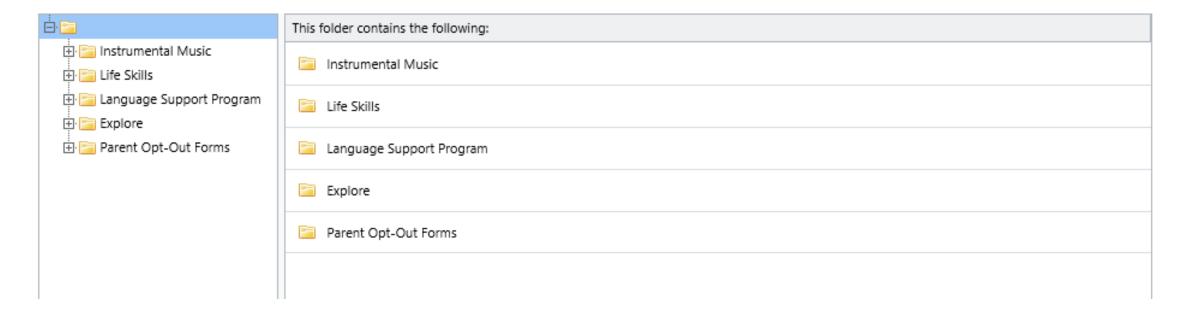

## **ORGANISATION:**

- Events
- You will receive a notification on your Compass homepage when there is an event that requires your approval or payment.

# Event Consent/Payment Required There are 2 event(s) awaiting your consent and/or payment. Click here for more information

To provide the consent/payment required, click the notification. This will take you to the Events page, where you can see all events that require your consent/payment, and those that are upcoming that you have already consented to/paid for.

• From this page you can pay and consent for any events, or complete the process offline by printing the consent form and handing it in to the school. By clicking the "Process Now (Online)" option, you will be prompted to enter information regarding emergency contact details as well as any updated medical information that is not already on the student's file.

#### **Events**

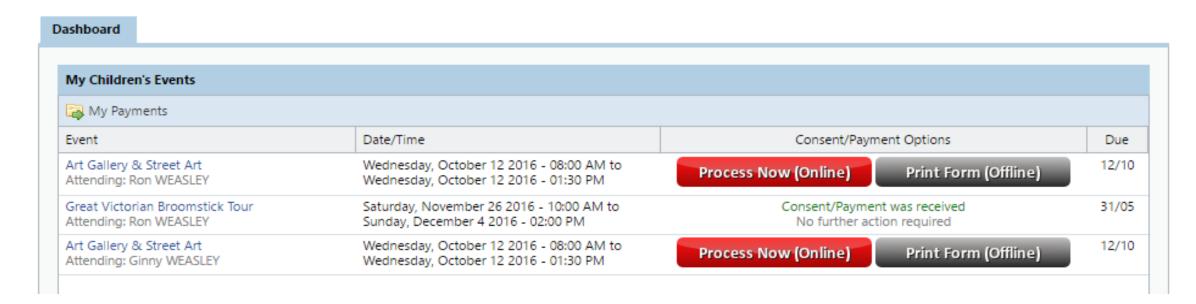

# COURSE CONFIRMATION/PAYMENTS

 The Course Confirmation/Payments module allows you to pay your school fees through Compass.

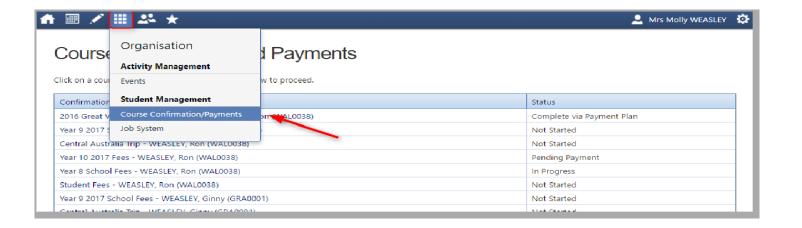

## **COMMUNITY**

 Parent/Student/Teacher Conferences: Allows you to book any meetings which are available for booking. By selecting "my bookings", you are able to book conferences with your children's teachers.

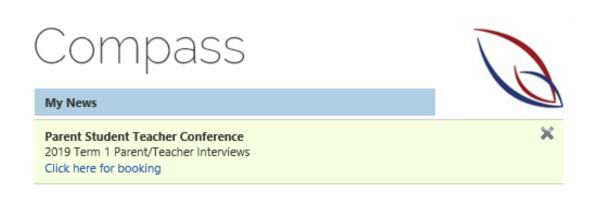

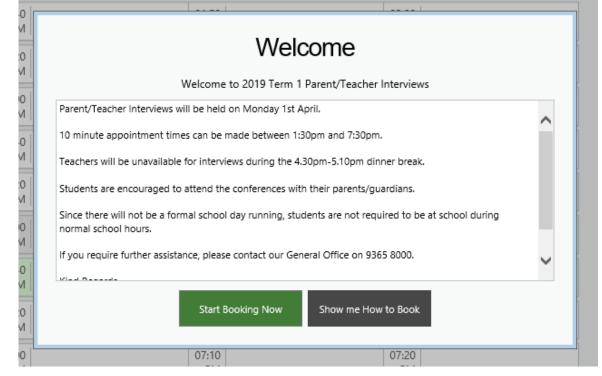

#### 2019 Term 1 Parent/Teacher Interviews

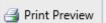

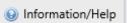

#### Monday, April 1

| 01:30<br>PM |                                                  | 01:40<br>PM |                                                  | 01:50<br>PM |                                                  | 02:00<br>PM |                                                  |
|-------------|--------------------------------------------------|-------------|--------------------------------------------------|-------------|--------------------------------------------------|-------------|--------------------------------------------------|
| 02:10<br>PM |                                                  | 02:20<br>PM |                                                  | 02:30<br>PM |                                                  | 02:40<br>PM |                                                  |
| 02:50<br>PM |                                                  | 03:00<br>PM |                                                  | 03:10<br>PM |                                                  | 03:20<br>PM |                                                  |
| 03:30<br>PM |                                                  | 03:40<br>PM |                                                  | 03:50<br>PM |                                                  | 04:00<br>PM |                                                  |
| 04:10<br>PM |                                                  | 04:20<br>PM |                                                  | 04:30<br>PM | <b>Not available for booking</b><br>Dinner Break | 04:40<br>PM | <b>Not available for booking</b><br>Dinner Break |
|             |                                                  |             |                                                  |             |                                                  |             |                                                  |
| 04:50<br>PM | <b>Not available for booking</b><br>Dinner Break | 05:00<br>PM | <b>Not available for booking</b><br>Dinner Break | 05:10<br>PM | Ewen BURT<br>Teacher for 10 Sports Leadersł      | 05:20<br>PM | Shrikan REDDY<br>Teacher for 10 English (CRIME)  |
| PM 05:30    | Dinner Break                                     | PM<br>05:40 | _                                                | PM<br>05:50 |                                                  | PM<br>06:00 |                                                  |
| PM 05:30    | Dinner Break  Bernd KALINNA                      | PM<br>05:40 | Dinner Break  Ryan MCROBB                        | PM<br>05:50 | Teacher for 10 Sports Leadersł  Madeline AUHL    | PM<br>06:00 | Teacher for 10 English (CRIME; William AHERN     |

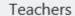

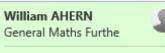

Mon 01/04 06:00 PM

#### Ewen BURT

10 Sports Leadership

Mon 01/04 05:10 PM

#### Ryan MCROBB

10 Music Industry an

Mon 01/04 05:40 PM

#### Madeline AUHL

10 Legal Studies

Mon 01/04 05:50 PM

#### Bernd KALINNA

10 Introduction to B

Mon 01/04 05:30 PM

#### Shrikan REDDY

10 English (CRIME) S

Mon 01/04 05:20 PM

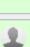

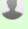

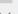

## PARENT PROFILE

Clicking on your own name at the top right of Compass will take you to your own profile. This
page includes information such as the email address stored on Compass, links to your students'
profiles. Learning tasks, Insights, Payments, Conferences, and Communications can also be
accessed from the Parent Profile.

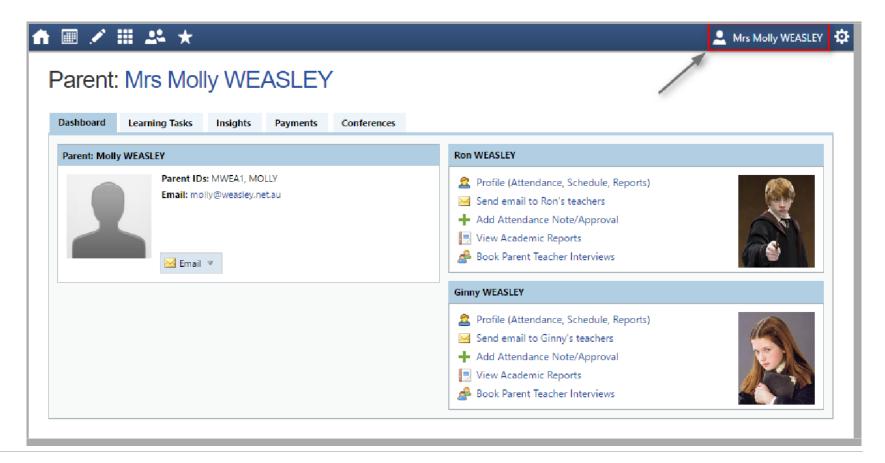

## CHECKING ATTENDANCE:

#### Welcome to the Keilor Downs College Portal

Use the links listed for each of your children to explore the portal.

Please keep your mobile phone number and email address up to date
(Tools > Update My Details). The school will use this to contact you regarding attendance, events, news and more.

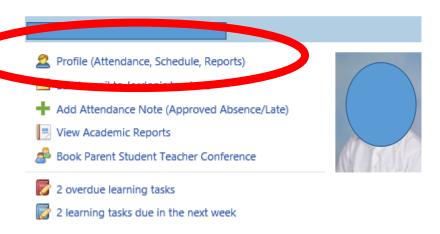

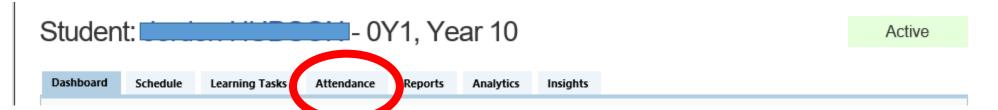

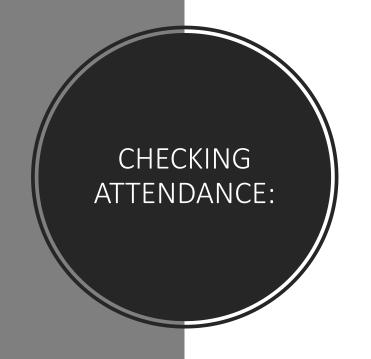

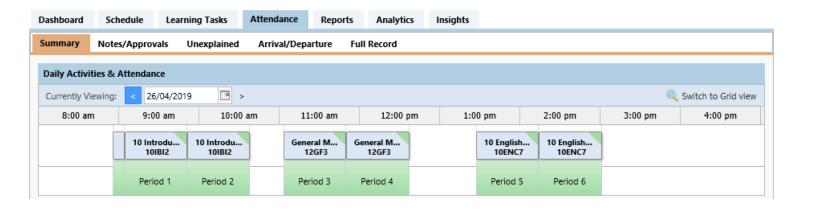

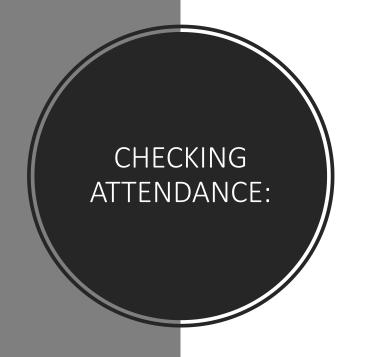

|                      |            |      |     | In Class |              |              | Out of Class |            |             |            | Percentages |            |            |          |          |
|----------------------|------------|------|-----|----------|--------------|--------------|--------------|------------|-------------|------------|-------------|------------|------------|----------|----------|
| Subject              | Class      | Form | Run | Prsnt    | Late<br>Appr | Late<br>Un'd | Total        | NP<br>Schl | NP<br>Parnt | NP<br>Un'd | Total       | Class<br>% | Ac'td<br>% | VCE<br>% | Sch<br>% |
| 10 English (CRIME) S | 10ENC7     | 0Y1  | 42  | 38       | 0            | 0            | 38           | 2          | 2           | 0          | 4           | 90         | 100        | 95       | 95       |
| 10 English (SCI-FI)  | 10ENS2     | 0Y1  | 8   | 8        | 0            | 0            | 8            | 0          | 0           | 0          | 0           | 100        | 100        | 100      | 100      |
| 10 Health            | 10HE1      | 0Y1  | 9   | 9        | 0            | 0            | 9            | 0          | 0           | 0          | 0           | 100        | 100        | 100      | 100      |
| 10 Introduction to B | 10IBI2     | 0Y1  | 42  | 38       | 0            | 0            | 38           | 4          | 0           | 0          | 4           | 90         | 100        | 100      | 100      |
| 10 Legal Studies     | 10LS1      | 0Y1  | 47  | 40       | 1            | 0            | 41           | 6          | 0           | 0          | 6           | 87         | 100        | 100      | 100      |
| 10 Music Industry an | 10MISP1    | 0Y1  | 49  | 40       | 1            | 0            | 41           | 8          | 0           | 0          | 8           | 84         | 100        | 100      | 100      |
| 10 Sports Leadership | 10SL1      | 0Y1  | 47  | 38       | 0            | 0            | 38           | 9          | 0           | 0          | 9           | 81         | 100        | 100      | 100      |
| General Maths Furthe | 12GF3      | 0Y1  | 51  | 46       | 0            | 0            | 46           | 5          | 0           | 0          | 5           | 90         | 100        | 100      | 100      |
| IM                   | MUSICPERF1 | 0Y1  | 1   | 1        | 0            | 0            | 1            | 0          | 0           | 0          | 0           | 100        | 100        | 100      | 100      |
| Yr 10 Homegroup      | HG10Y1     | 0Y1  | 50  | 36       | 0            | 0            | 36           | 13         | 1           | 0          | 14          | 72         | 100        | 98       | 98       |
| Events               |            | 0Y1  | 9   | 8        | 0            | 0            | 8            | 1          | 0           | 0          | 1           | 89         | 100        | 100      | 100      |
| School Activities    |            | 0Y1  | 12  | 12       | 0            | 0            | 12           | 0          | 0           | 0          | 0           | 100        | 100        | 100      | 100      |

### ADDING A NOTE OR APPROVAL

• If your child has any unapproved absences or late arrivals, you will receive an alert on your Compass home page letting you know this, and allowing you to add a Note or Approval.

 Clicking on this notification will take you to the Unexplained tab for that child's attendance, where you can choose to add a Note or Approval for one or more absences. To add a note or approval, select one or more of the absences listed, then select the 'Explain with Note/Approval' button.

#### Attendance: Attendance Note/Approval Required

Ron was recorded as 'not present' or 'late' without explanation.

Click here for more information

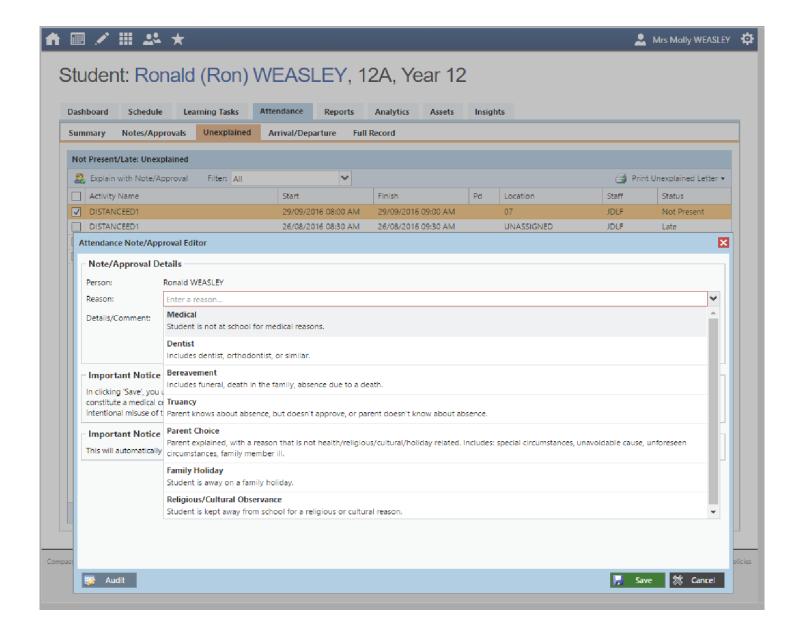

# ADDING A NOTE/APPROVAL FOR A FUTURE ABSENCE

- You can also enter notes and approvals in advance, if you know that your child is going to be absent from school (e.g. scheduled family holiday).
- To do this from your homepage, click on the 'Add Attendance Note/Approval' link listed underneath the name of the relevant student.

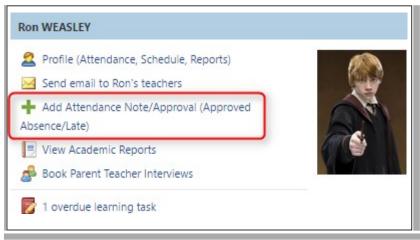

 This will take you to the Attendance screen, with a pop-up window to enter details of the note or approval. Here you can select the applicable date range - in the future if required.

# EMAILING STAFF:

Within Compass, if your school has the function activated, you can email the teachers of your children at the school, as well as any other staff members. From your Compass homepage one of the links underneath your child's name will be an option to email their teachers.

 Clicking this link will open the email popup window, with all of the teachers for the student listed as recipients

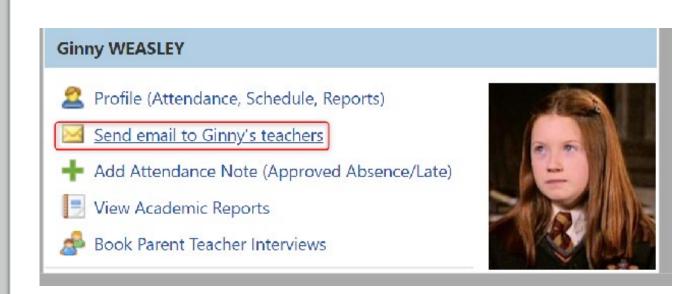

• You can select the red cross next to each recipient to remove them from the email, or click the 'Add Recipients' button at the top to add any other staff members.

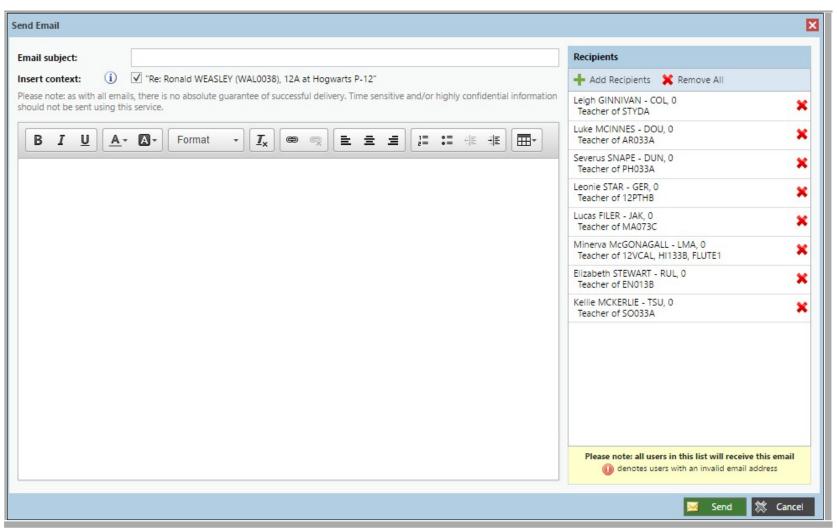

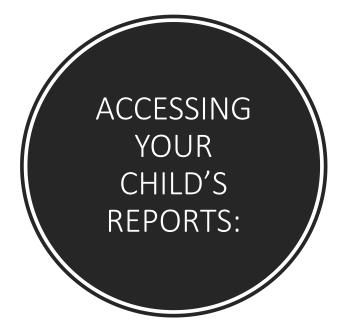

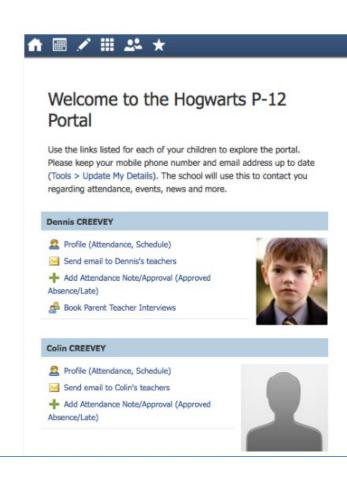

#### Compass

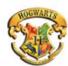

Mrs Rose CREEVEY

#### My News

Reports are available through Colin's profile or by clicking here

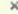

#### Course Confirmation/School Payments

Course confirmation and/or school payments available for completion. Click here to proceed

#### **Event Consent/Payment Required**

There are 1 event(s) awaiting your consent and/or payment. Click here for more information

#### Attendance: Attendance Note/Approval Required

Colin was recorded as 'not present' or 'late' without explanation. Click here for more information

#### Attendance: Attendance Note/Approval Required

Dennis was recorded as 'not present' or 'late' without explanation.

Click here for more information

#### College Newslette

Another busy month at Hogwarts P-12. Download the attached Newsletter and read our story on page 4 about our success at the Dragon Championships!

@ Document.pdf

6 days ago by Minerva McGONAGALL

#### We have arrived at the World Cup!

We have set up camp and attended our first match. It's a great atmosphere and we are having so much fun!

6 days ago by Rolanda HOOCH

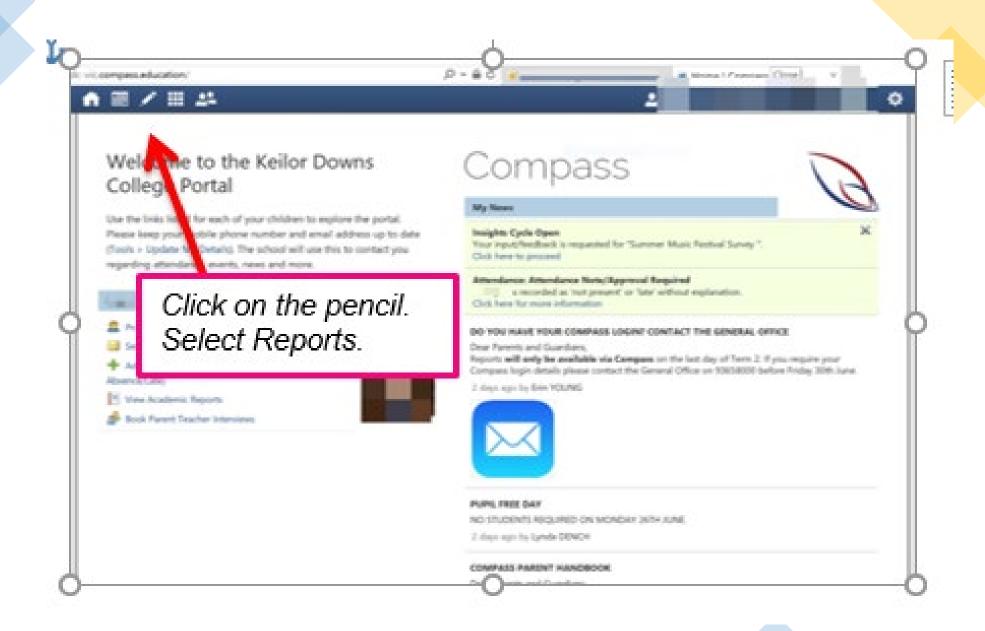

# PROGRESS REPORTS:

| Cycle:                                         | PROGRESS REPORTS TERM 1 2019 | <b>▼</b> Exp                              |                                                     |                                            |                                     |                                 |      |  |  |  |
|------------------------------------------------|------------------------------|-------------------------------------------|-----------------------------------------------------|--------------------------------------------|-------------------------------------|---------------------------------|------|--|--|--|
|                                                |                              | Area of Assessment                        |                                                     |                                            |                                     |                                 |      |  |  |  |
|                                                | Subject                      | Actively acts upon<br>feedback to improve | Behaves well and respects<br>the learning of others | Effective and productive use of class time | Organised and<br>prepared for class | Is up to date with<br>all tasks | Avg. |  |  |  |
| 10 English (CRIME) Semester 1<br>Shrikan REDDY |                              | Usually                                   | Usually                                             | Consistently                               | Consistently                        | Usually                         | 3,4  |  |  |  |
| 10 Introduction to Biology<br>Bernd KALINNA    |                              | Consistently                              | Consistently                                        | Usually                                    | Usually                             | Consistently                    | 3.6  |  |  |  |
| 10 Legal S<br>Madeline                         |                              | Consistently                              | Usually                                             | Consistently                               | Consistently                        | Consistently                    | 3.8  |  |  |  |
| 10 Music<br>Ryan MCF                           | Industry and Sound P<br>ROBB | Consistently                              | Consistently                                        | Consistently                               | Consistently                        | Consistently                    | 4    |  |  |  |
| 10 Sports Leadership<br>Ewen BURT              |                              | Consistently                              | Consistently                                        | Consistently                               | Consistently                        | Consistently                    | 4    |  |  |  |
| General Maths Further 1&2<br>William AHERN     |                              | Consistently                              | Consistently                                        | Consistently                               | Consistently                        | Consistently                    | 4    |  |  |  |
|                                                | Performance Avg.             | 3.83                                      | 3.67                                                | 3.83                                       | 3.83                                | 3.83                            | 3.8  |  |  |  |

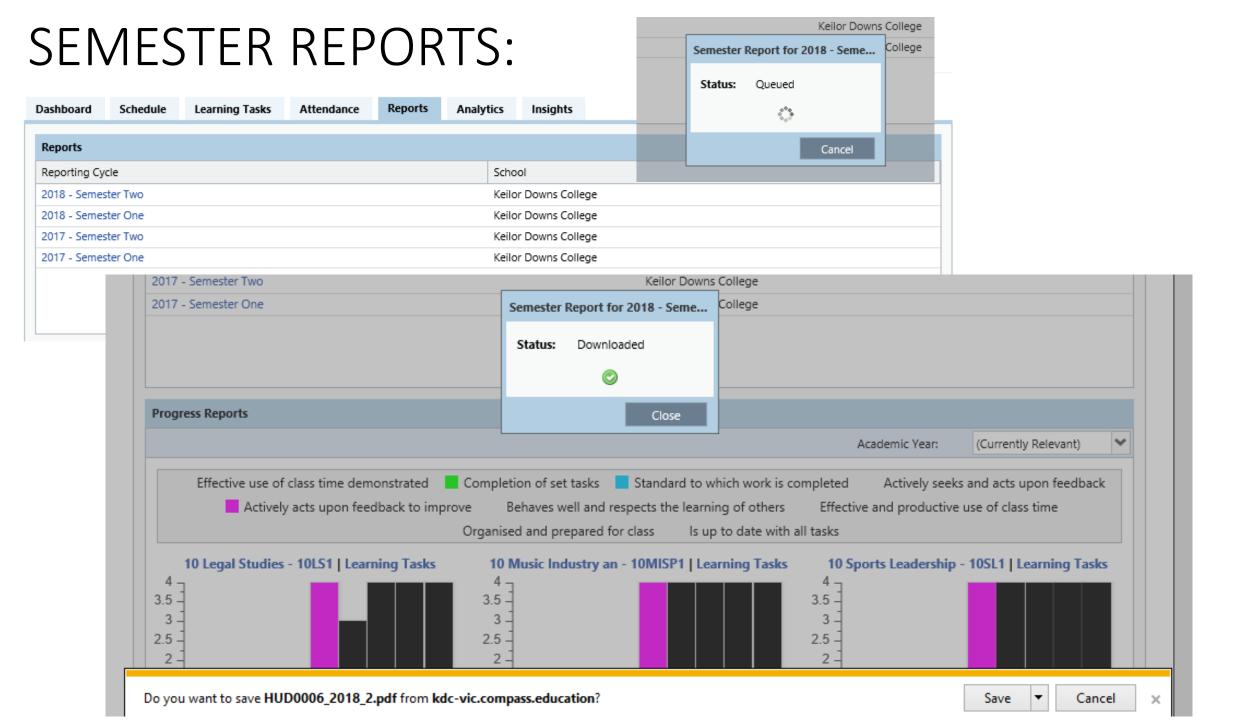

# PDF COPY OF SEMESTER REPORT:

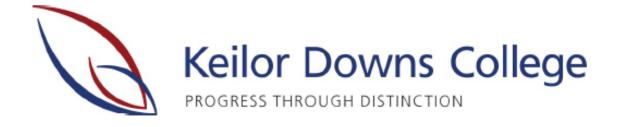

Keilor Downs College 2018 - Semester Two

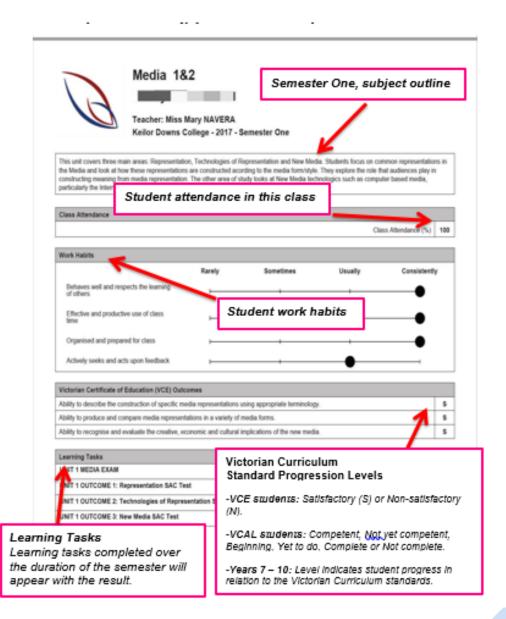

# How can you follow your child's progress at KDC?

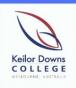

#### Progress Reports

Provide feedback on a student's Work Habits.

Available on Compass.

Published once a term.

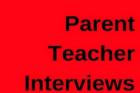

Held at the College in the last week of Terms 1 and 3.

Book appointments on Compass.

#### Learning Tasks

Provide continuous feedback on a student's Academic Performance.

Available on Compass.

Published regularly, throughout the school term.

#### End of Semester Reports

Provide feedback on student academic performance, work habits and Victorian Curriculum standards.

Available on Compass.

Published at the end of Terms
2 and 4.

# For further information:

Connie Stella LT curriculum:

maria.stella2@education.vic.gov.au

#### OFFICE PHONE EXTENSION DIRECTORY **KEILOR DOWNS COLLEGE - 9365 8000** PRINCIPAL - LINDA MAXWELL -**YELLOW HOUSE BLUE HOUSE** 9365 8041 9365 8034 Principal – Linda Maxwell (MON – THU) – Assistant Principal - Daniel McFerran -Assistant Principal - Sue Moloney (FRI) -House Leader | Shrikan Reddy **House Leader** Trent Cocks Ben McGuinness Akanksha Malhotra **Coordinators** | Madhavie Amarasinghe **Coordinators** Kelsey Baker-Picciotto Madelaine Patrick Rachael Bojceski 241 234 STA Nancy Faltas STA Sam Richardson **RED HOUSE GREEN HOUSE** 9365 8017 9365 8015 Assistant Principal - Dale Ritchie -Assistant Principal - Gerard Fauvrelle -House Leader | Nicholas Hooper **House Leader** | Caitlin Turnley Hilde De Vries Skye Sahin **Coordinators** | Shameela Rajudin Peter Havard Coordinators Helen Kontos Sarah Occhipinti 215 STA Lynda Dench 217 STA Johanna Chavarria